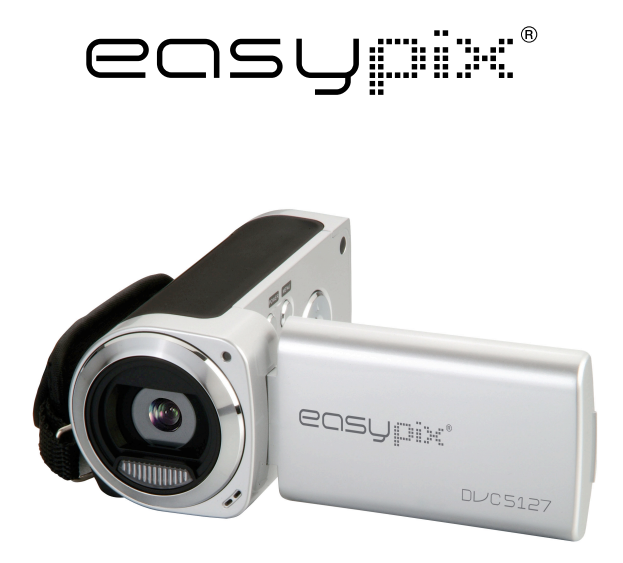

# **DL/C5127 Manuale istruzioni**

### *1. Panoramica articolo*

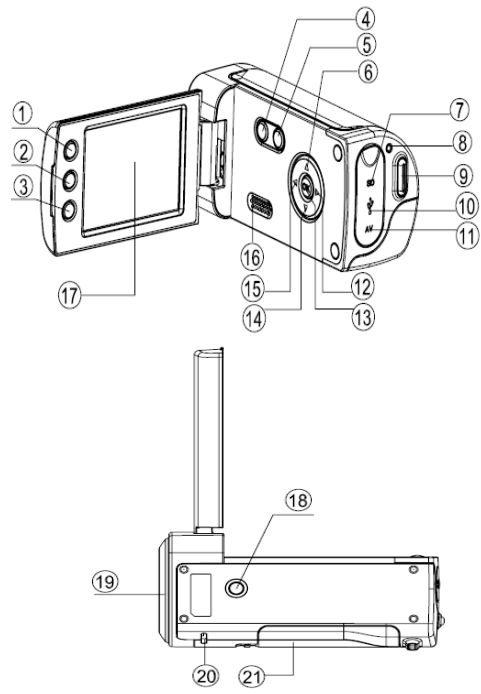

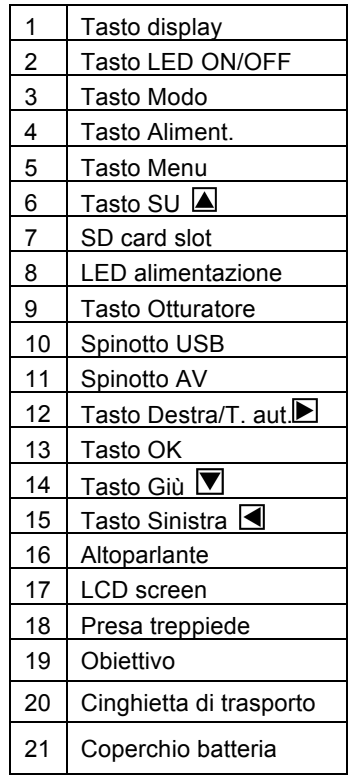

# *2. Display monitor*

### **Modo paesaggio**

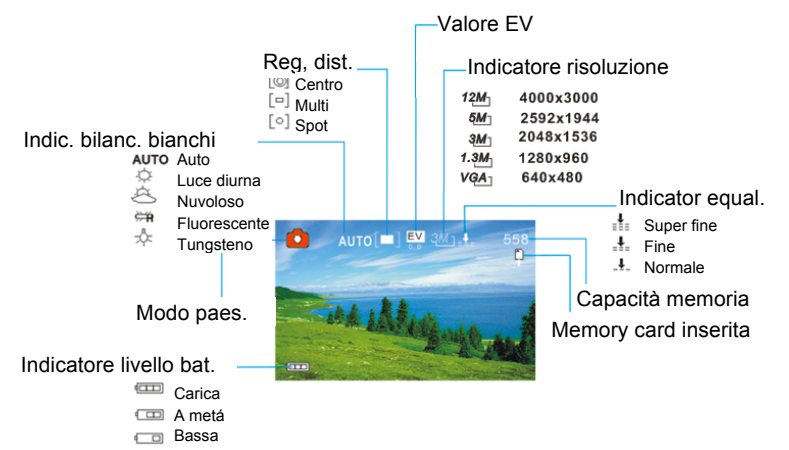

### **Modo Videoregistrazione Modalità di riproduzione**

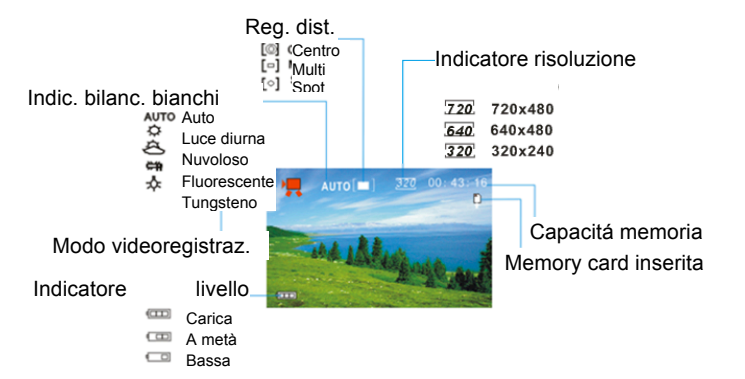

Modo Riprod. Ind. protezione Indic. Memo vocale

Formato file

Film File audio

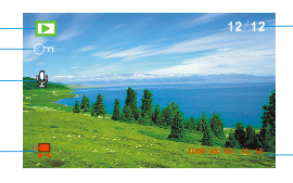

Sequenza file attuale/ Numero tot. file registrati

Ind. data e orario

# *3. Preparazione*

### **Installazione della batteria**

- 1. Aprire lo sportello della videocamera.
- 2. Inserire tre batterie AAA rispettando la polarità (+) e negativa (-) come indicato sul coperchio della batteria.
- 3. Chiudere lo sportello della batteria.

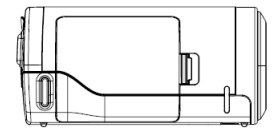

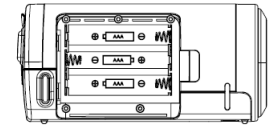

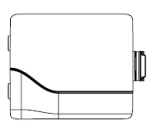

### **Inserimento della Memory Card**

Questa videocamera digitale non è dotata di memoria interna, per cui non è possible fotografare o realizzare video con essa. Se si desidera registrare file, utilizzare una SD o MMC card. Spegnere la videocamera prima di inserire oppure rimuovere la memory card.

Orientare correttamente la card prima di inserirla.

- 1. Spegnere la videocamera.
- 2. Trovare il coperchio in gomma sulla parte posteriore della videocamera, aprire il coperchio in gomma; a questo punto sarà visibile lo slot per la SD card;
- 3. Inserire la memory card come illustrato.

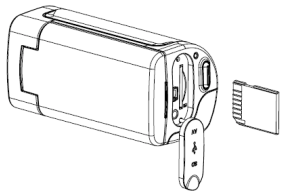

### *4. Utilizzo della videocamera*

### **Accensione e spegnimento della videocamera**

- 1. Aprire il pannello LCD.
- 2. Per accendere la videocamera, tenere premuto il tasto **ALIMENTAZIONE** finché non si accende l'LCD screen.
- 3. Premere nuovamente il tasto **ALIMENTAZIONE** per spegnere la videocamera.

### **Immagini singole**

- 1. Accendere la videocamera.
- 2. Premere il tasto **MODO** per impostare la videocamera sul modo Paesaggio; l'LCD screen visualizza l'icona ...
- 3. Utilizzare l'LCD screen per inquadrare il soggetto. Tenere ben ferma la videocamera e premere il tasto **OTTURATORE** per scattare una fotografia.

### **Videoregistrazione**

- 1: Accendere la videocamera e impostarla sul modo Videoregistrazione.
- 2: Premere il tasto **OTTURATORE** per avviare la registrazione. Premere il tasto **DESTRA** per mettere in pausa e premerlo nuovamente per continuare.

3: Premere nuovamente il tasto **OTTURATORE** per concludere la registrazione. Se la memoria é piena, la videocamera interrompe automaticamente la registrazione.

### **Registrazione Audio**

1: Accendere la videocamera e impostala sul modo Registrazione audio.

2: Premere il tasto **OTTURATORE** per avviare la registrazione. Premere il tasto **SU** per mettere in pausa e premerlo nuovamente per continuare.

3: Premere nuovamente **OTTURATORE** per concludere la registrazione. **Dopo aver raggiunto un tempo massimo di registrazione video di 29 minuti, la fotocamera si arresta automaticamente. La registrazione video può essere riavviato solo manualmente.**

Se la memoria è piena, la videocamera interrompe automaticamente la

registrazione.

### *5. Riproduzione*

### **Riproduzione immagini fisse**

1: Accendere la videocamera e premere il tasto **MODO** finché non viene attivato il modo Riproduzione.

L'LCD screen visualizza l'ultimo file registrato. Se non vi sono immagini memorizzate, viene visualizzato il messaggio [Nessuna immagine].

2: Premere i tasti **SINISTRA** o **DESTRA** per effettuare un'anteprima dell'immagine precedente o successiva.

### **Nuova riproduzione di video**

- 1: Premere i tasti **SINISTRO** o **DESTRO** per selezionare i video che si desidera riprodurre nel modo riproduzione.
- 2: Premere il tasto **Otturatore** per avviare la riproduzione. Premere il tasto

**MENU** per concludere la registrazione. Premere il tasto **SU** per mettere in pausa e premerlo nuovamente per continuare. Premere il tasto **DESTRA** per effettuare l'avanzamento rapido e quello **SINISTRA** per effettuare l'avvolgimento rapido.

### **Nuove riproduzione di file audio**

1: Premere il tasti **SINISTRA** o **DESTRA** per selezionare il file audio che si desidera riprodurre.

2: Premere il tasto **Otturatore** per avviare la riproduzione. Premere il tasto **MENU** per concludere la registrazione Premere il tasto **SU** per mettere in pausa e premerlo nuovamente per continuare. Premere il tasto **DESTRA** per effettuare l'avanzamento rapido e quello **SINISTRA** per effettuare il riavvolgimento rapido.

# *6. Collegamento a TV / PC*

### **Collegamento della videocamera alla TV**

Collegare la videocamera alla TV con il cavo in dotazione. Collegare quindi TV e videocamera all'alimentazione. L'LCD screen della videocamera deiventa nero e lo schermo della TV screen diventa l'LCD screen della videocamera.

- 1. Collegare la videocamera a una TV con il cavo TV-out (in dotazione) .
- 2. Accendere la TV e la videocamera e impostare la TV sul modo "AV".
- 3. Quando la videocamera è impostata sul modo reigstrazione, è possibile effettuare l'anteprima dei soggetti che si desidera registare sullo schermo TV.
- 4. Quando la videocamera è impostata sul modo Registrazione, è possible riprodurre tutte le immagini, i video e gli audio memorizzati nella videocamera sulla TV.

### **Collegamento della videocamera a un PC**

È possible scaricare file da una memory card di un videoregistratore a un computer in due modi:

- Inserendo la memory card in un lettore card
- Collegando la videocamera a un computer con il cavo USB in dotazione.

#### **Utilizzo di un lettore card**

1: Espellere una memory card dalla videocamera e inserirla in un lettore card collegato a un computer.

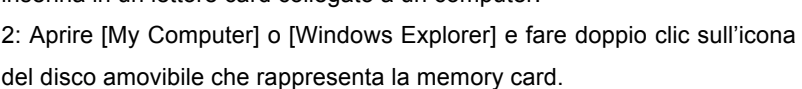

3: Copiare le immagini dalla card a una directory a scelta sull'hardisk del computer.

#### **Collegamento della videocamera a un PC con il cavo USB**

1: Impostare il modo USB sul modo [MSDC].

2: Collegare il cavo USB in dotazione alla porta USB del computer e

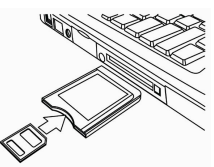

accendere la videocamera. Lo schermo visualizza il messaggio "MSDC" quando il collegamento al computer è stato completato.

3: Aprire [My Computer] o [Windows Explorer]. Nell'elenco drive viene visualizzato un "Dsco amovibile". Fare doppio clic sull'icona "Dsco amovibile" per visualizzarne il contenuto. I file memorizzati nella videocamenro si trovano nella cartella "DCIM".

4: Copiare le foto o i file dul computer.

# *7. Specifiche*

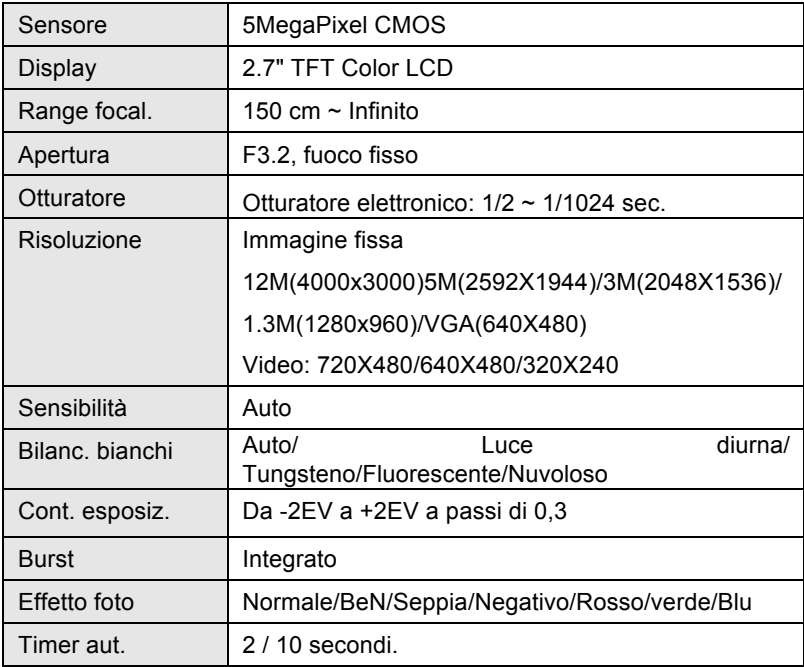

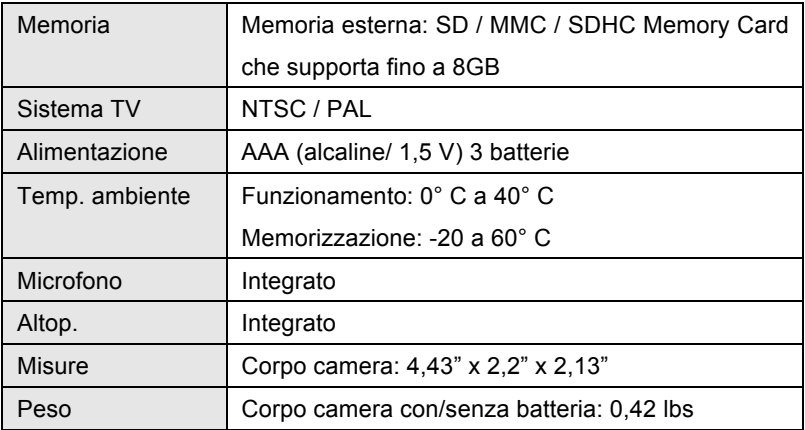

**Nota:** il design e le specifiche dell'apparecchio sono soggetti a modifiche senza preavviso.

#### **Requisiti di sistema**:

Windows 98SE/2000/ME/XP/Vista/Win7

CPU: Pentium III 800MHz o superiore

Memoria: 64 MB di memoria o superiore

Spazio su disco: Min. 128 MB di spazio disponibile

#### **DICHIARAZIONE DI CONFORMITÁ**

*easypix dichiara con la presente he il prodotto DVC5127 è in conformitá a tutti i requisiti essenziali della Direttiva 1999/5/EC. La dichiarazione di conformitá si puo' scaricare qui:* 

*http://www.easypix.info/download/pdf/doc\_dvc5127\_trip\_easypix\_gmbh.pdf Per l'assistenza tecnica visitate la nostra zona di supporto in www.easypix.eu.*

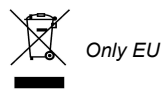

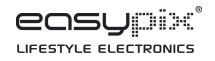